# Fehlerbehebung bei Prime Collaboration Assurance (PCA) bei unvollständiger Netzwerkstatusübersicht Ī

### Inhalt

**Einführung** Voraussetzungen Anforderungen Verwendete Komponenten Problem Lösung

### Einführung

In diesem Dokument wird beschrieben, wie Sie ein Problem im PCA beheben können, wenn die Netzwerkstatusübersicht leer ist oder der globale Admin-Benutzer gesperrt ist.

Mitarbeiter von Joseph Koglin, Cisco TAC Engineer.

#### Voraussetzungen

#### Anforderungen

Cisco empfiehlt, dass Sie über die Kenntnisse von PCA und dem Stammkonto verfügen, um sich bei PCA anzumelden.

#### Verwendete Komponenten

Die Informationen in diesem Dokument beziehen sich nicht auf eine bestimmte PCA-Version.

Die Informationen in diesem Dokument wurden von den Geräten in einer bestimmten Laborumgebung erstellt. Alle in diesem Dokument verwendeten Geräte haben mit einer leeren (Standard-)Konfiguration begonnen. Wenn Ihr Netzwerk in Betrieb ist, stellen Sie sicher, dass Sie die potenziellen Auswirkungen eines Befehls verstehen.

### Problem

Wenn Sie sich bei tp PCA anmelden, ist die Netzwerkstatusübersicht leer, wie im Bild gezeigt.

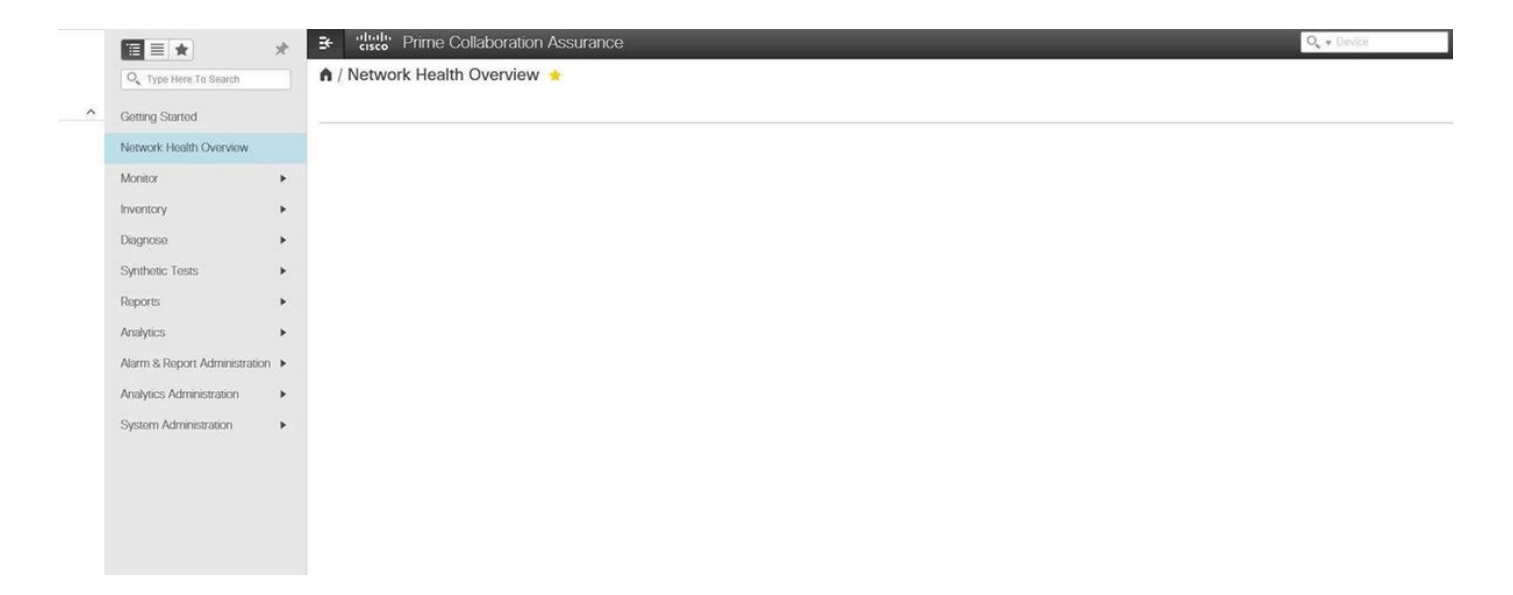

## Lösung

Schritt 1: Melden Sie sich als Root-Benutzer bei der PCA-Befehlszeilenschnittstelle (CLI) an, und verwenden Sie Port 26.

Schritt 2: Geben Sie cd /opt/emms/emsam/conf/wapcontext/wap/datastore/emsam/xml/prefs/ ein.

Schritt 3: Führen Sie den Befehl ls -l aus.

Hinweis: Stellen Sie sicher, dass Sie den globalen Admin-Benutzer sehen, wenn Sie dies tun, fahren Sie mit dem nächsten Schritt fort.

Schritt 4: Führen Sie das Kommando mkdir /localdisk/tmp aus.

Schritt 5: Führen Sie den Befehl mv globaladmin /localdisk/tmp aus.

Schritt 6: Führen Sie den Befehl ls -l aus.

Hinweis: Stellen Sie sicher, dass der globale Administrator-Benutzer nicht vorhanden ist.

Schritt 7: Melden Sie sich erneut als globaler Administrator-Benutzer an, und Ihr Problem wurde behoben.